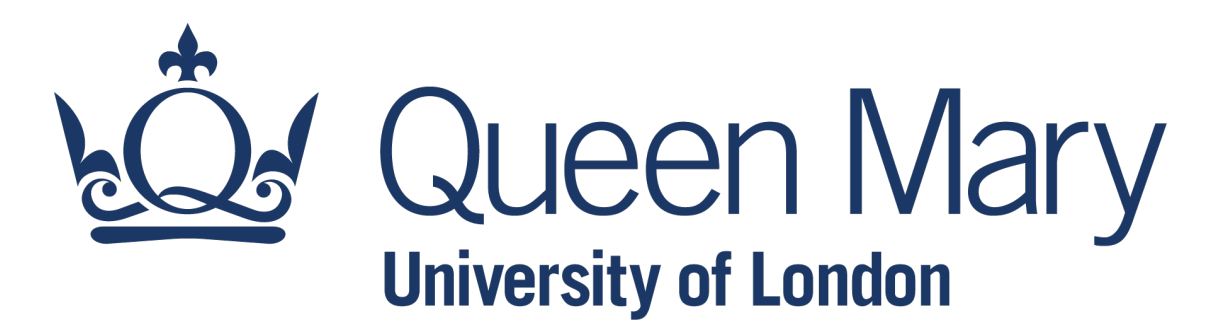

## **[QHP4701](http://nikeshbajaj.in/) Introduction to Data Science Program**

Visualisation with Matplotlib

Lecturer: Nikesh Bajaj, PhD School of Physical and Chemical Sciences *http://nikeshbajaj.in*

### **Lecture Outline**

Visualisation: Introduction to Matplotlib

- Basic Plots: Line Plot: Labels, title, colour, Legend
- Scatter, Bar, Stem
- Matrix, Heatmap, [Colormap, Image](https://jakevdp.github.io/PythonDataScienceHandbook/)
- Figure Size and Multiple plots: Subplots
- Statistics: Histogram, Pie-Chart
- Decorating plots with labels, title, colour, markers,
- More on Figures and Plots

*Ref: Python Data Science Handbook, 2rd* 

Link: https://jakevdp.github.io/PythonDataSci

#### **Matplotlib: Visualisation Library**

- Matplotlib is a python library to plot and visualise data. It is widely used library that supports many of the data-types to visualise them.
- Among others, Anaconda comes with matplotlib.
- To use matplotlib, first we need to import it as

import matplotlib.pyplot as plt

#### **Matplotlib: Examples**

• Matplotlib allows you to visualise data in many different ways. Here are a few examples

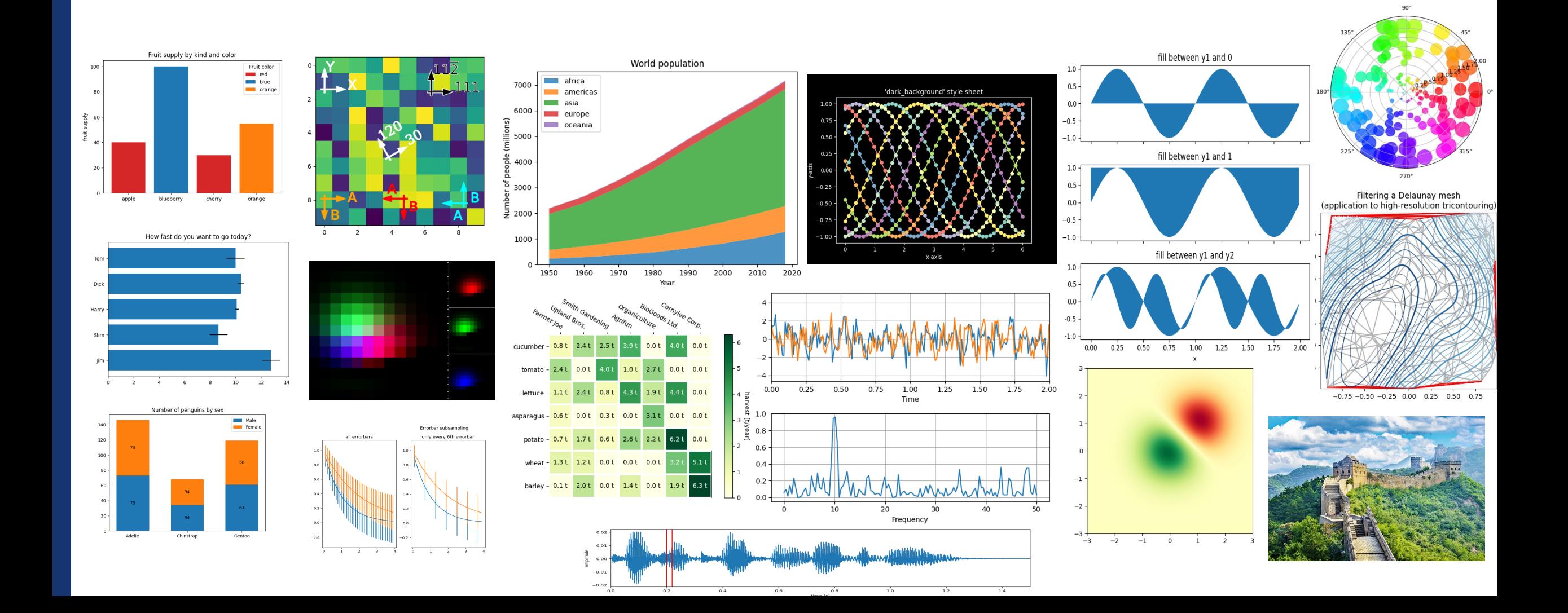

● Simple line plot is a plot connecting the points represented by given variable. plt.plot(x) plt.plot(x,y)

Example: 3 sec sine wave of 1 Hz

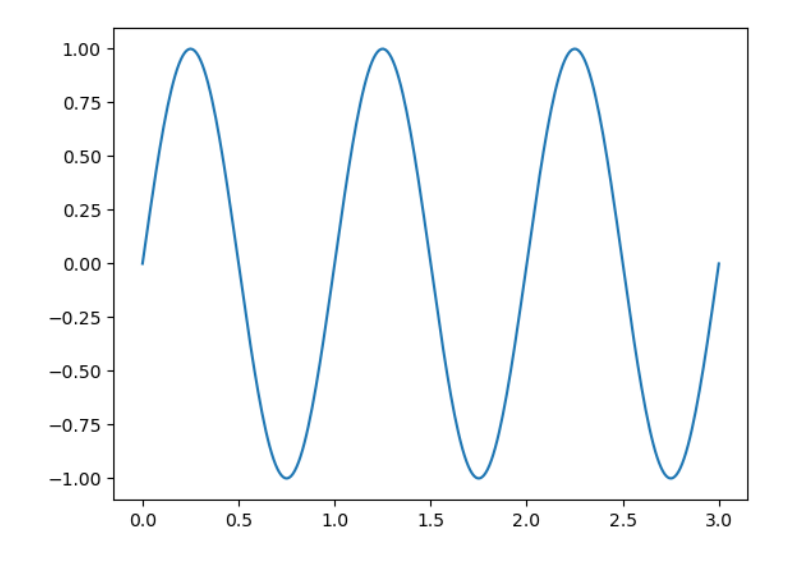

```
import matplotlib.pyplot as plt
import numpy as np
```

```
t = npu1inspace(\theta, 3, 300)
f = 1x = np.sizein(2 * np.pi * f * t)plt.figure() 
plt.plot(t,x)
plt.show()
```
#### ● Multiple line plots.

import matplotlib.pyplot as plt import numpy as np

 $t = npu$ inspace(0, 3, 300)  $f = 1$  $x = np \cdot sin(2 * np \cdot pi * f * t)$  $y = np.cos(2<sup>*</sup>np.pi<sup>*</sup>f<sup>*</sup>t)$ plt.figure() plt.plot(t,x) plt.plot(t,y) plt.show()

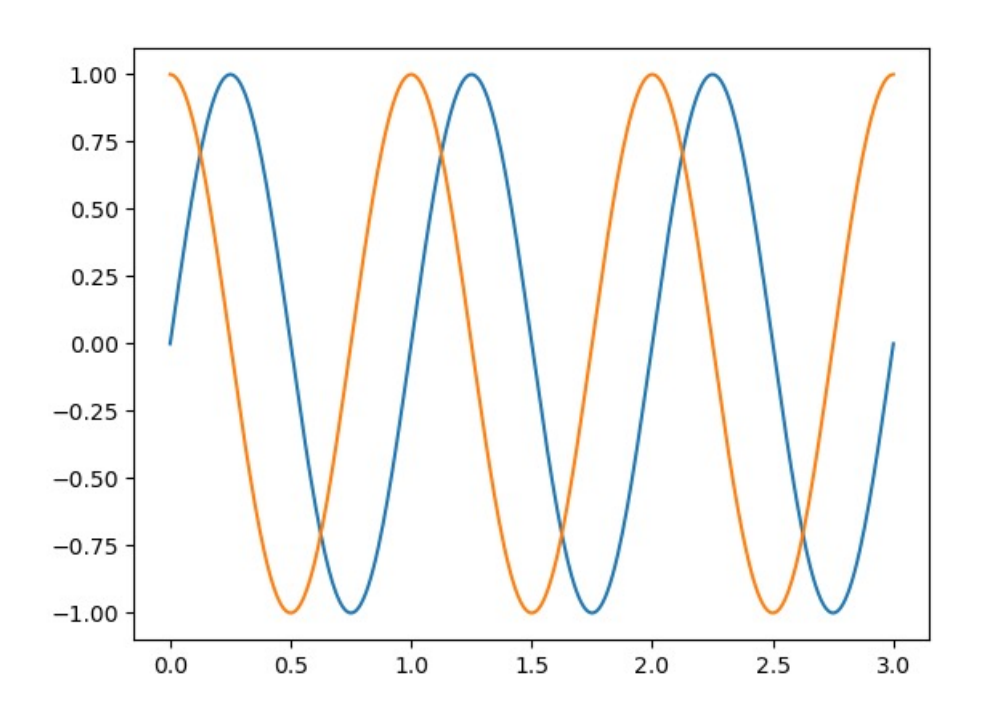

- Line Colour: color = 'g'
- Line Type:  $Is = '--', '-'', '.'', '-'.'$

```
t = npu1inspace(\theta, 3, 300)
f = 1x = np.sizein(2 * np.pi * f * t)y = np \cdot cos(2 * np \cdot pi * f * t)plt.figure() 
plt.plot(t,x, color='g')
plt.plot(t,y, color='r', ls='--')
plt.show()
```
#### •'g' as green •'r' as red •'c' as cyan •'m' as magenta •'y' as yellow •'k' as black •'w' as white1.00  $0.75 0.50 0.25 0.00 -0.25$  $-0.50 -0.75$  $-1.00 1.0$  $1.5$  $2.0$  $0.0$  $0.5$  $2.5$  $3.0$

•'b' as blue

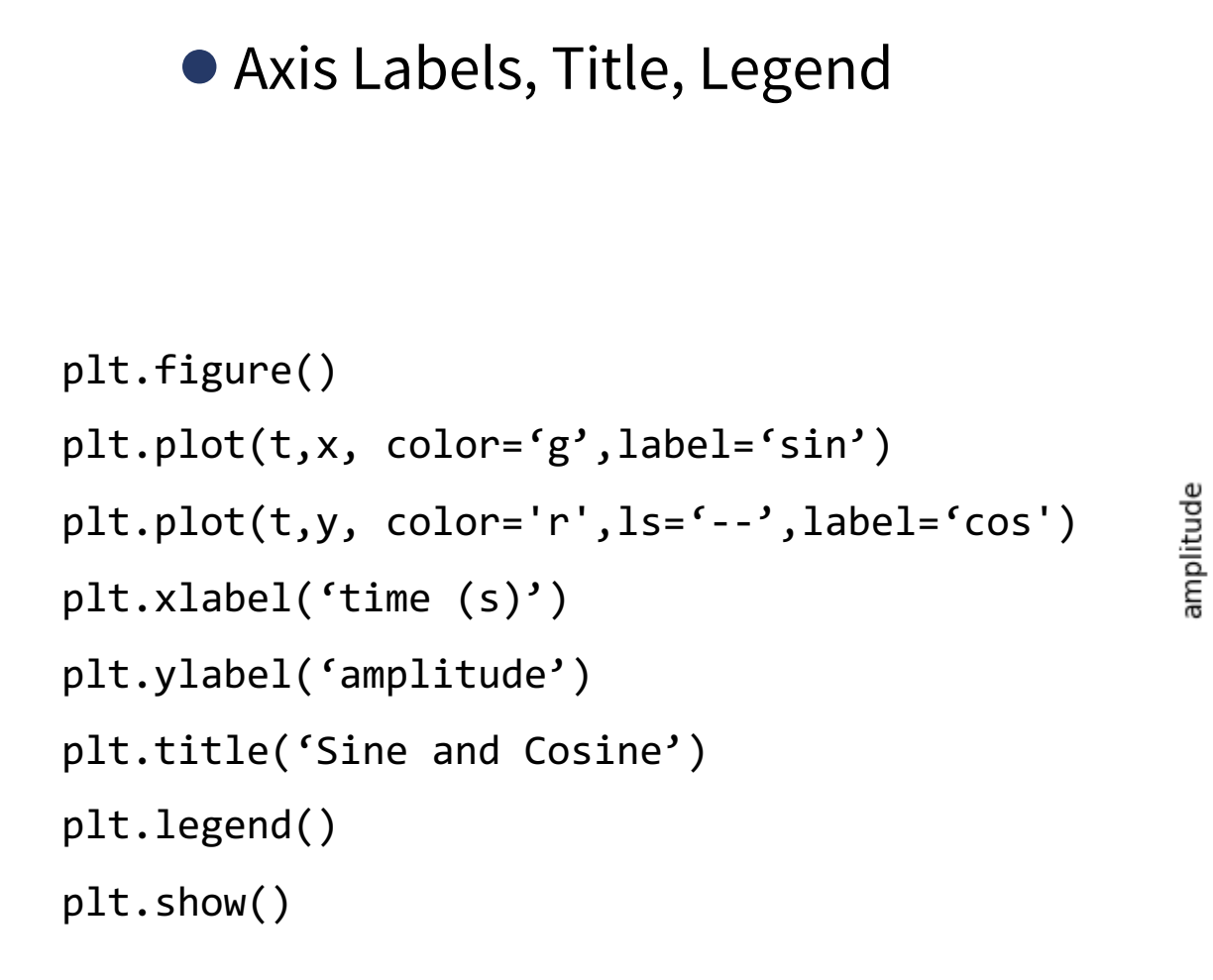

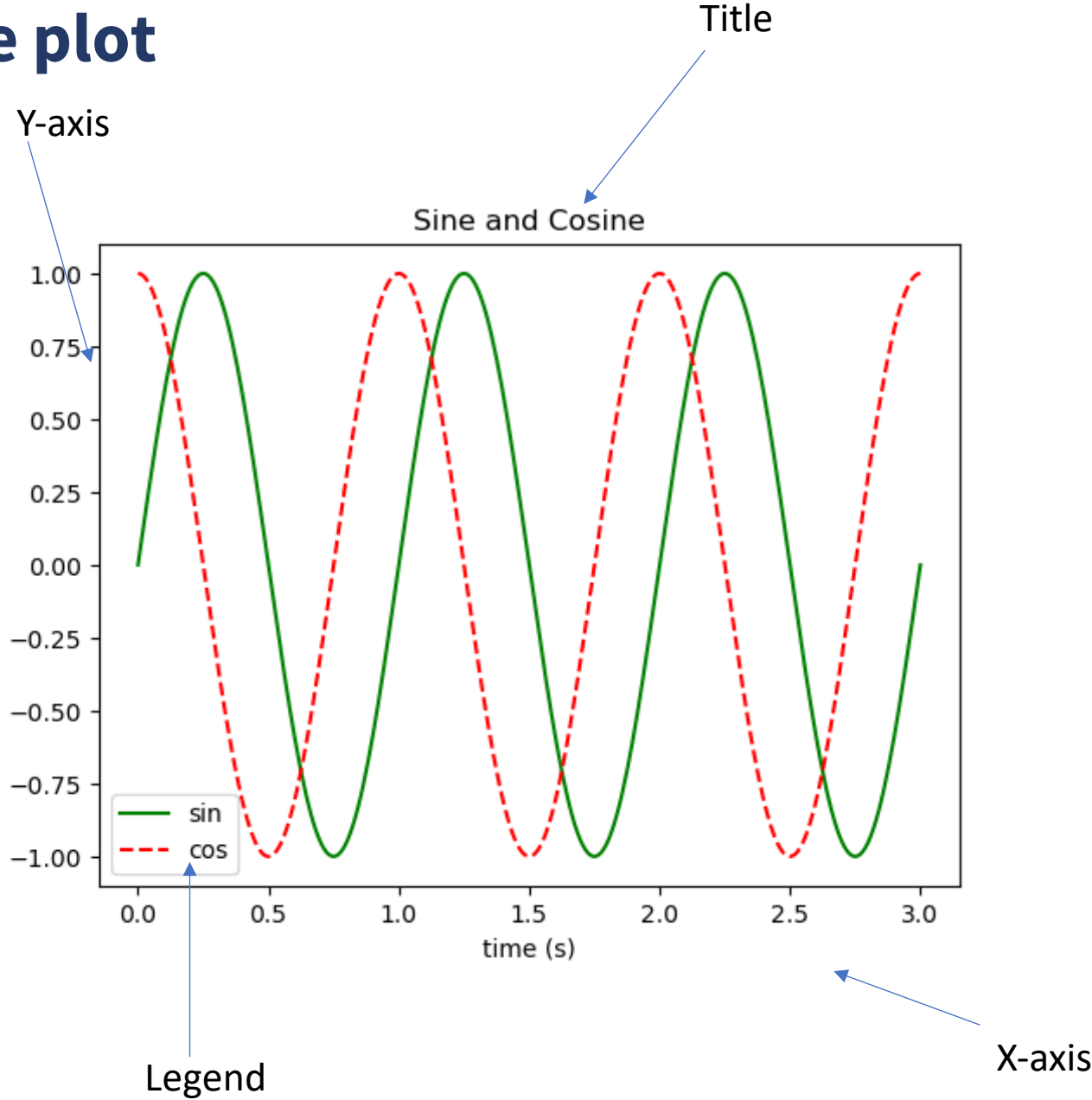

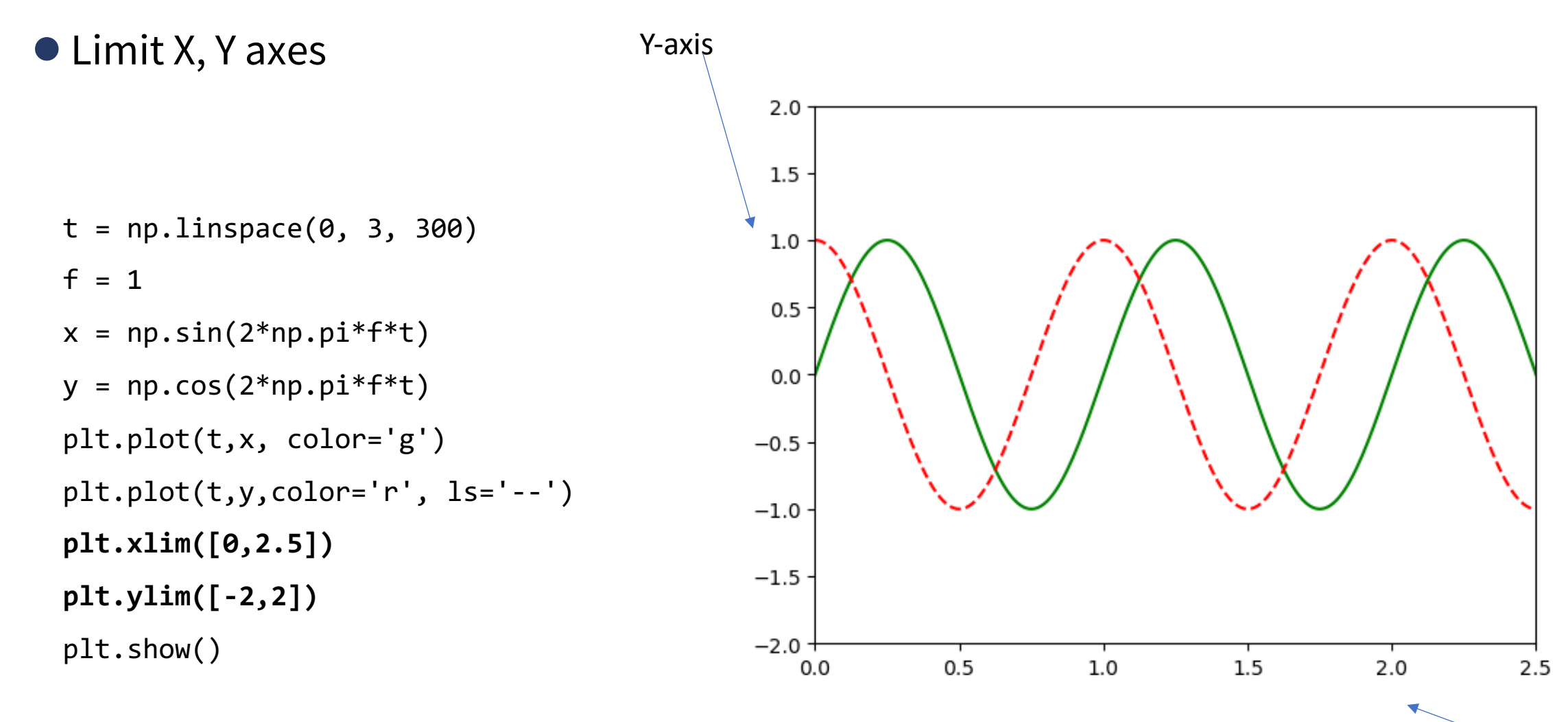

X-axis

#### **Lecture Outline**

Visualisation: Introduction to Matplotlib

- Basic Plots: Line Plot: Labels, title, colour, Legend
- Scatter, Bar, Stem
- Matrix, Heatmap, Colormap, Image
- Figure Size and Multiple plots: Subplots
- Statistics: Histogram, Pie-Chart
- Decorating plots with labels, title, colour, markers, texts
- More on Figures and Plots

# **Scatter plot**

#### ● Plot X-Y Scatter

 $x = np.random.random(100)$  $y = x + 0.5*np.random.randn(100)$  $color = np.random.randn(100)$ size =  $np.random.randn(100)*200$ 

plt.figure() plt.plot(x,y) plt.show()

```
plt.figure()
plt.scatter(x,y, c=color, s=size)
plt.show()
```
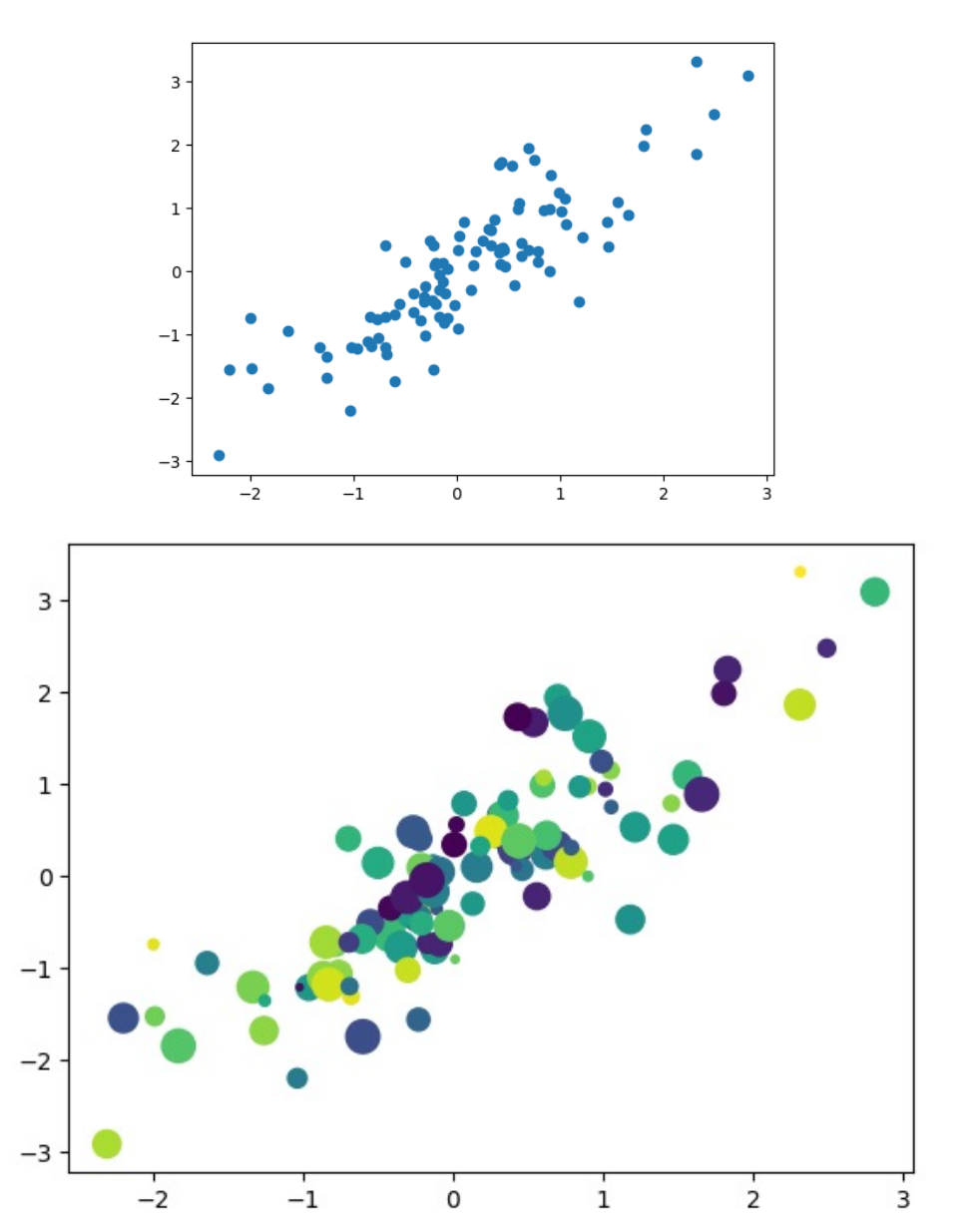

#### **Bar plot**

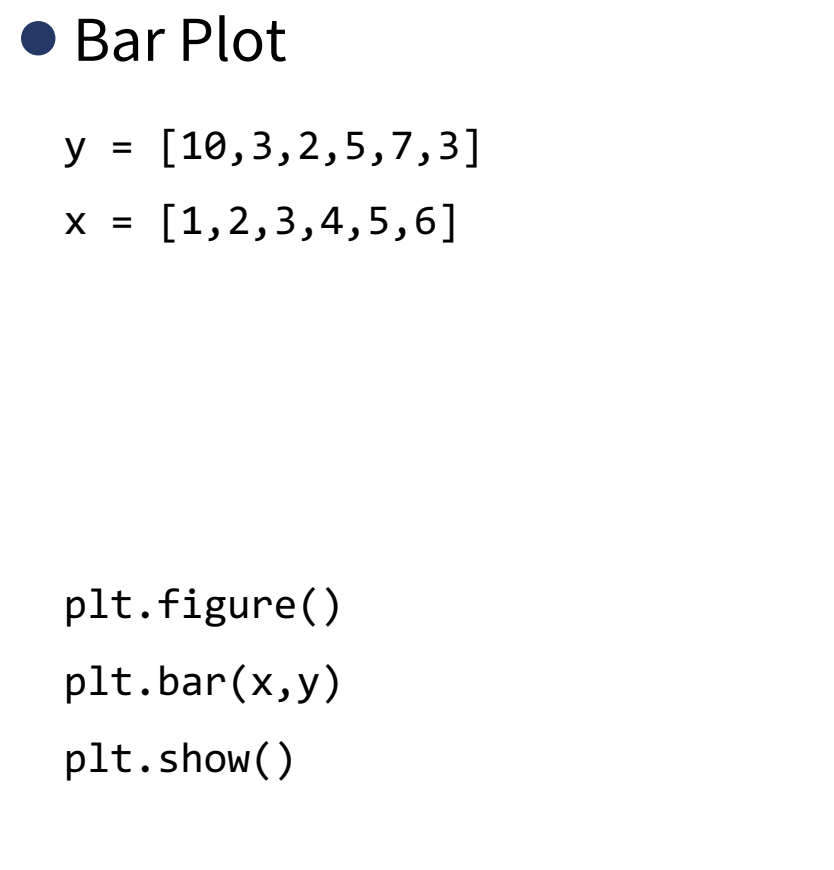

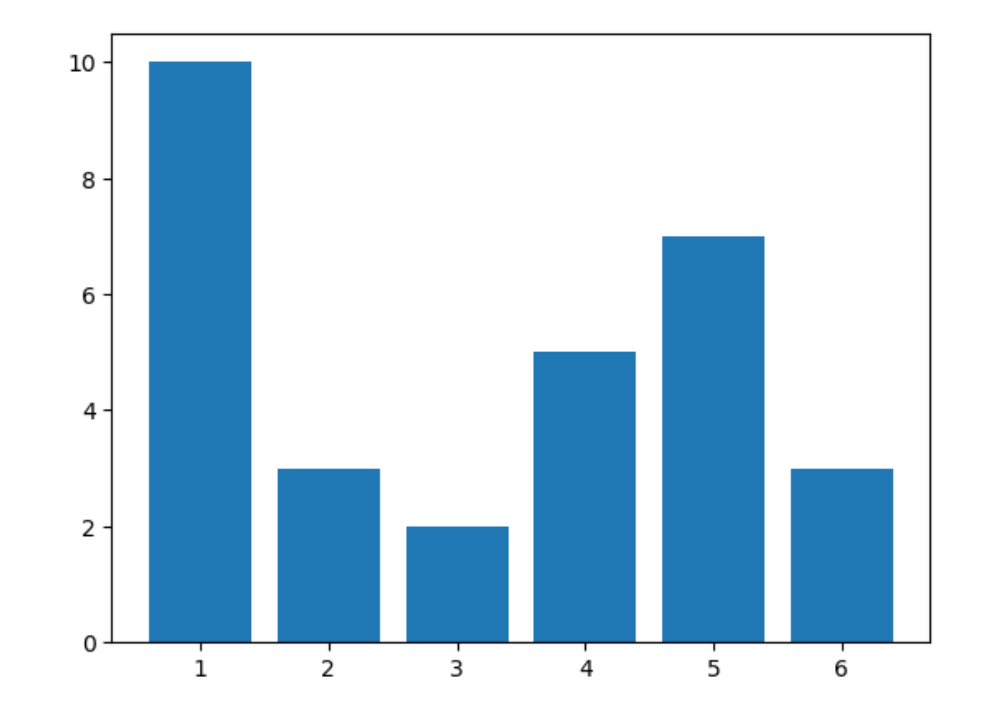

#### **Bar plot**

#### ● Bar Plot

 $x1 = [1, 4, 7, 10, 13, 16]$  $y1 = [10, 3, 2, 5, 7, 3]$  $x2 = [2,5,8,11,14,17]$ y2 = [1,10,3,3,1,10]  $x = np.array(x1)+0.5$  $x$ <sup>label</sup> =  $np.arange(len(x))$ plt.figure() plt.bar(x1,y1) plt.bar(x2,y2) plt.xticks(x, x\_label) plt.show()

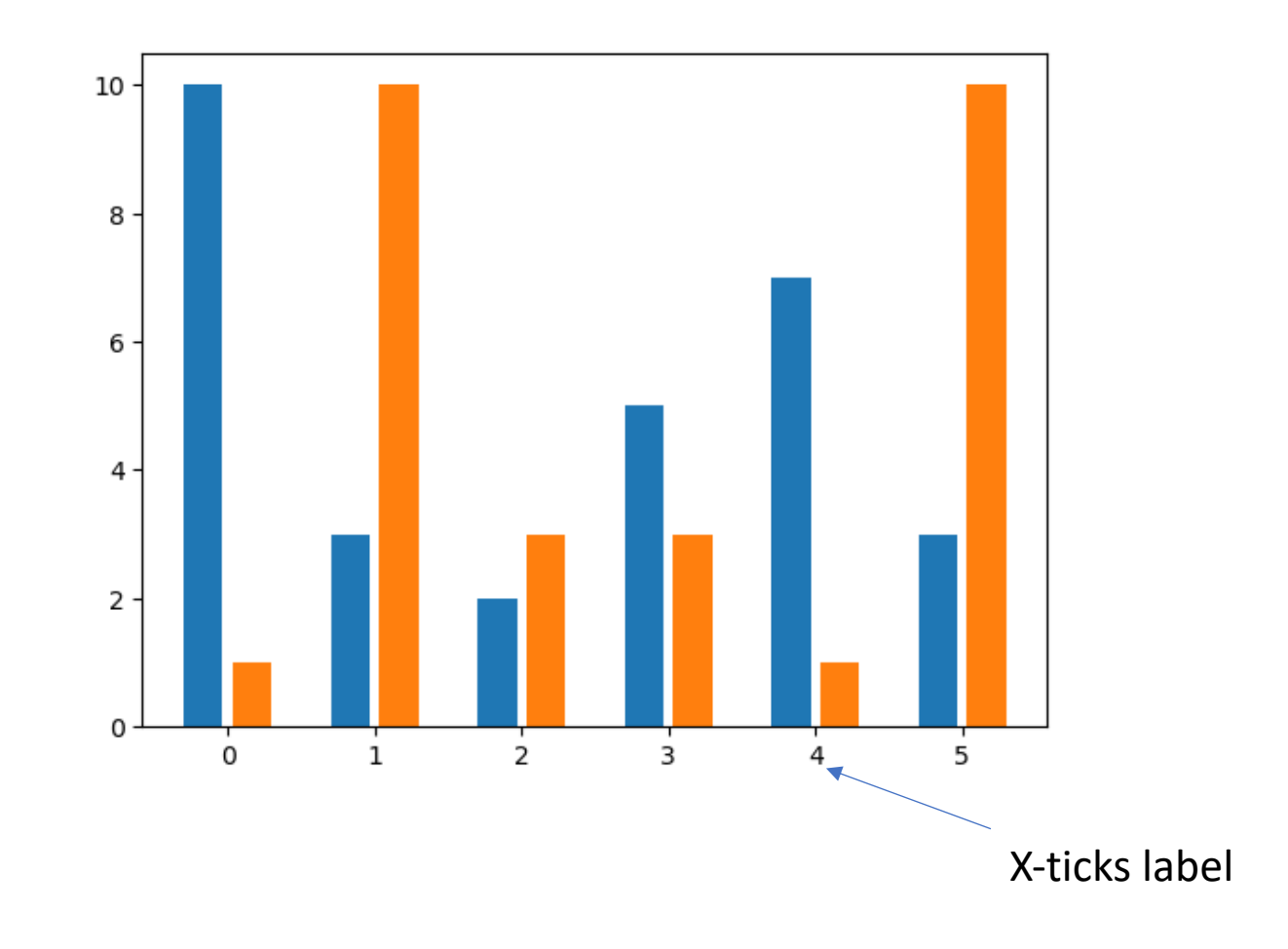

## **Stem plot**

#### ● Stem Plot

 $t = npu$ linspace(0, 3, 50)  $f = 0.5$  $x = np \cdot sin(2 * np \cdot pi * f * t)$  $y = np.cos(2 * np.pi * f * t)$ plt.figure()

plt.stem(t,x)

plt.show()

```
plt.figure()
plt.stem(t,x,linefmt ='b')
plt.stem(t,y,linefmt ='g')
plt.show()
```
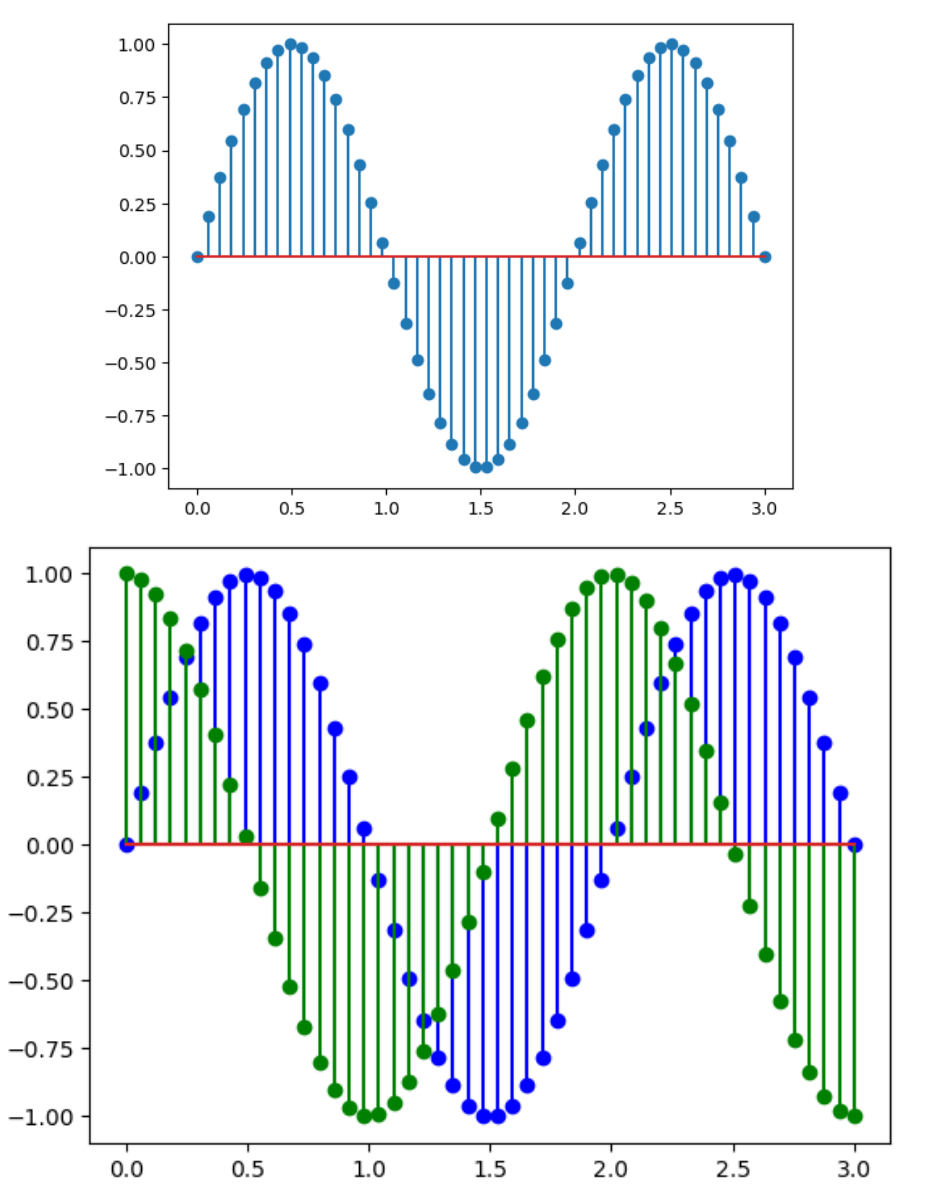

#### **Lecture Outline**

Visualisation: Introduction to Matplotlib

- Basic Plots: Line Plot: Labels, title, colour, Legend
- Scatter, Bar, Stem
- Matrix, Heatmap, Colormap, Image
- Figure Size and Multiple plots: Subplots
- Statistics: Histogram, Pie-Chart
- Decorating plots with labels, title, colour, markers, texts
- More on Figures and Plots

#### **Matrix plot/ heatmap**

● matshow

```
x = np.array([ [4, 5, 3, 0], [3, 2, 1, 0], [5, 3, 1, 3]])
```

```
plt.matshow(x)
plt.xticks(range(4), ['A','B','C','D'])
plt.yticks(range(3), ['Apple','Banana','Orange'])
#plt.xticks(x, x_label)
plt.colorbar()
plt.show()
```
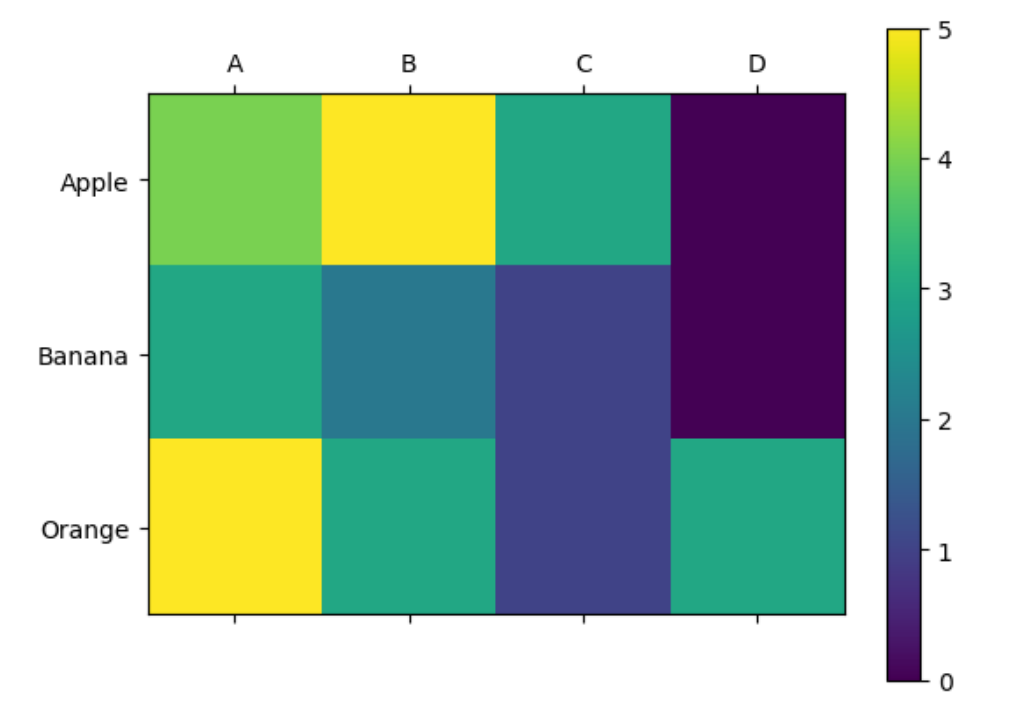

#### **Heatmap, colormap**

plt.matshow(z)

plt.show()

●colormap

- $t = npu$ inspace(0, 2, 50)
- $f = 0.5$
- $x = np.size(2 * np.pi * f * t)$
- $y = np.cos(2 * np.pi * f * t)$
- $z = x[:, None]$ @y[None,:]

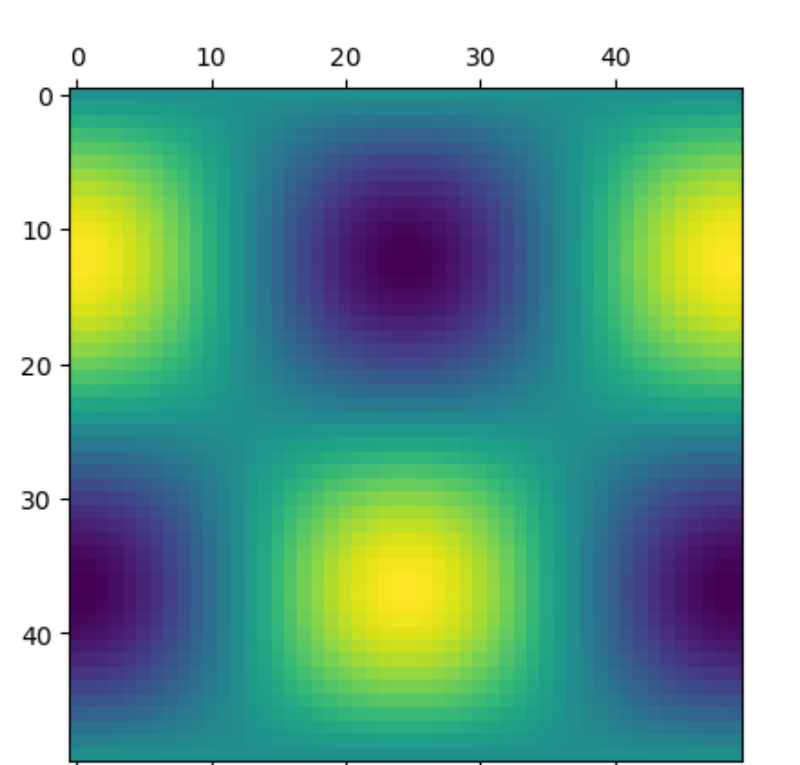

plt.matshow(z, cmap='jet') plt.show()

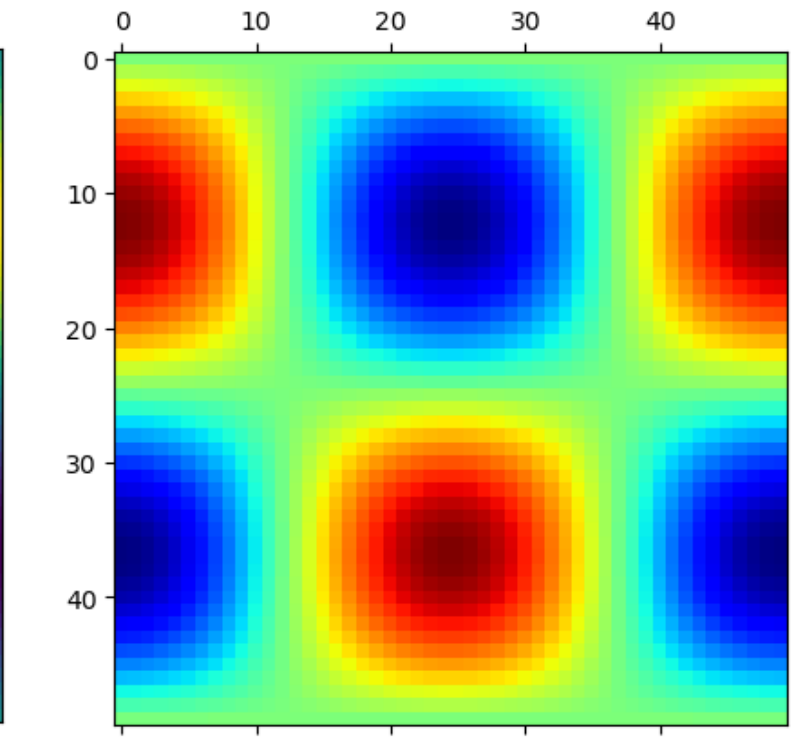

#### **Heatmap, colormap**

● colormap

 $t = npu$ inspace(0, 2, 50)  $f = 0.5$  $x = np.size(2 * np.pi * f * t)$  $y = np.cos(2 * np.pi * f * t)$  $z = x[:, \text{None}]$ @y[None,:]

plt.matshow(z) plt.colorbar() plt.show() 30 40 0 10 20 0  $-0.75$  $-0.50$  $10 -$  0.25  $20 -0.00$  $30<sub>1</sub>$  $-0.25$  $40<sup>1</sup>$  $-0.50$  $-0.75$ 

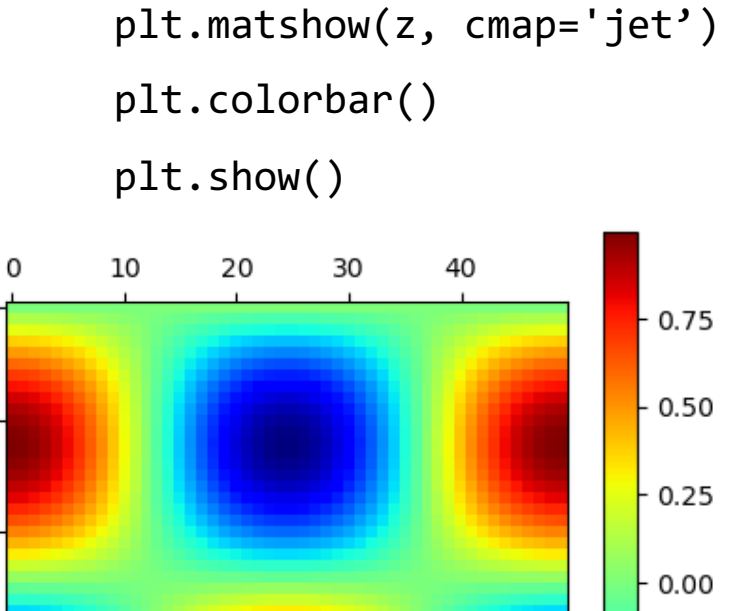

0

 $10 -$ 

 $20<sub>1</sub>$ 

 $30 -$ 

 $40 -$ 

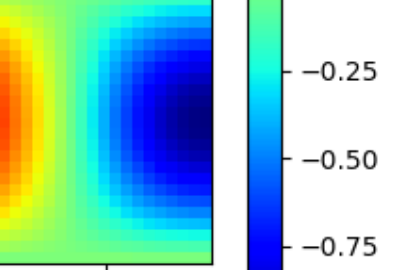

#### **Colormaps**

●Colormaps

● For more colormaps, check on: https://matplotlib.org/stable/tutorials

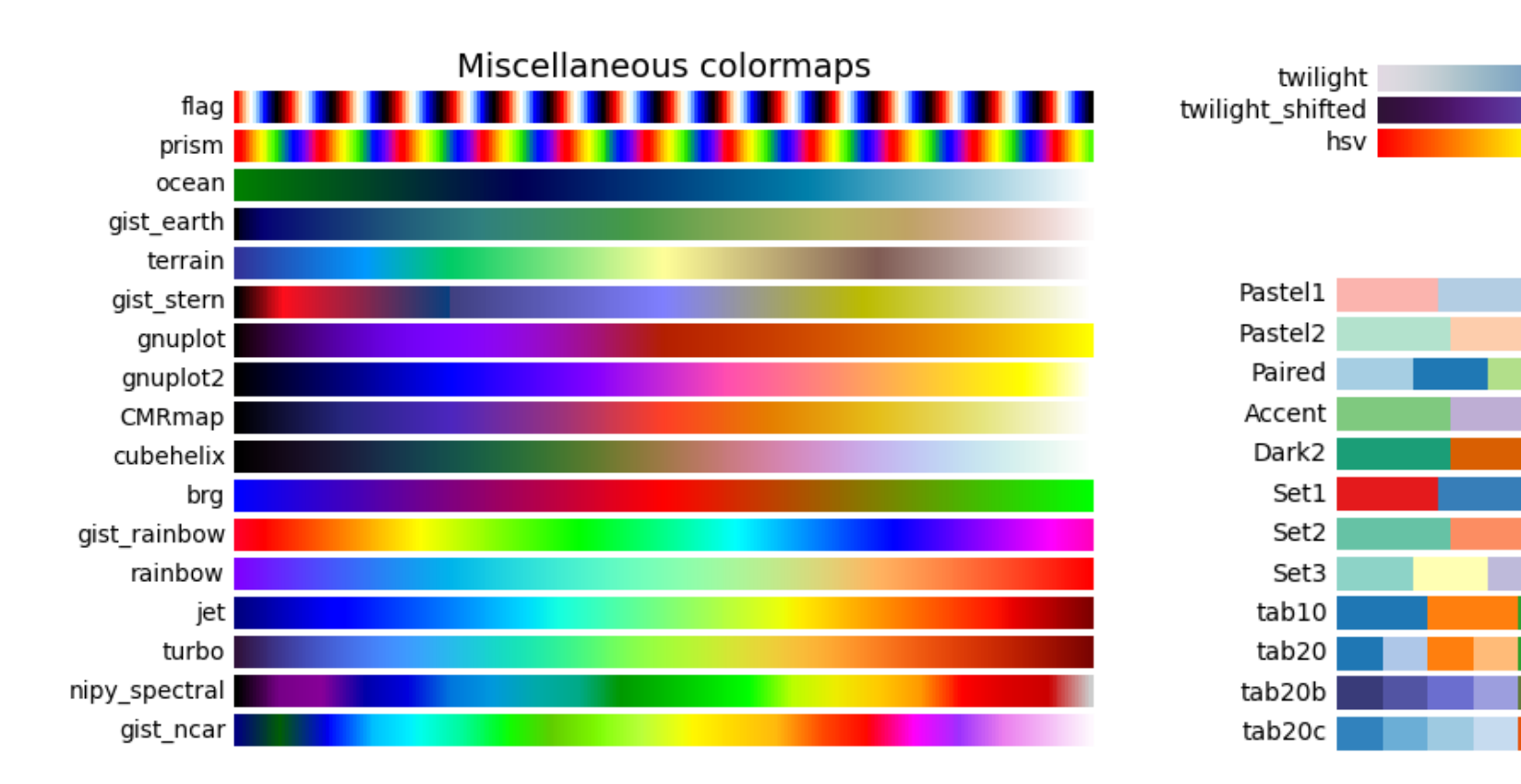

#### ●Image

**#Read Image**

file = 'china\_wall.jpg' I = plt.imread(file)

**#Show Image** plt.figure() plt.imshow(I) plt.show()

plt.figure() plt.imshow(I) plt.axis('off') plt.show()

#### **Image**

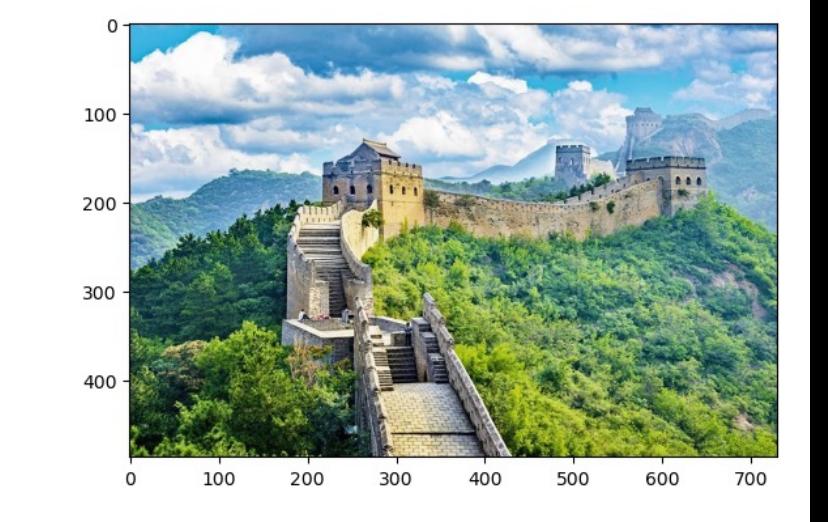

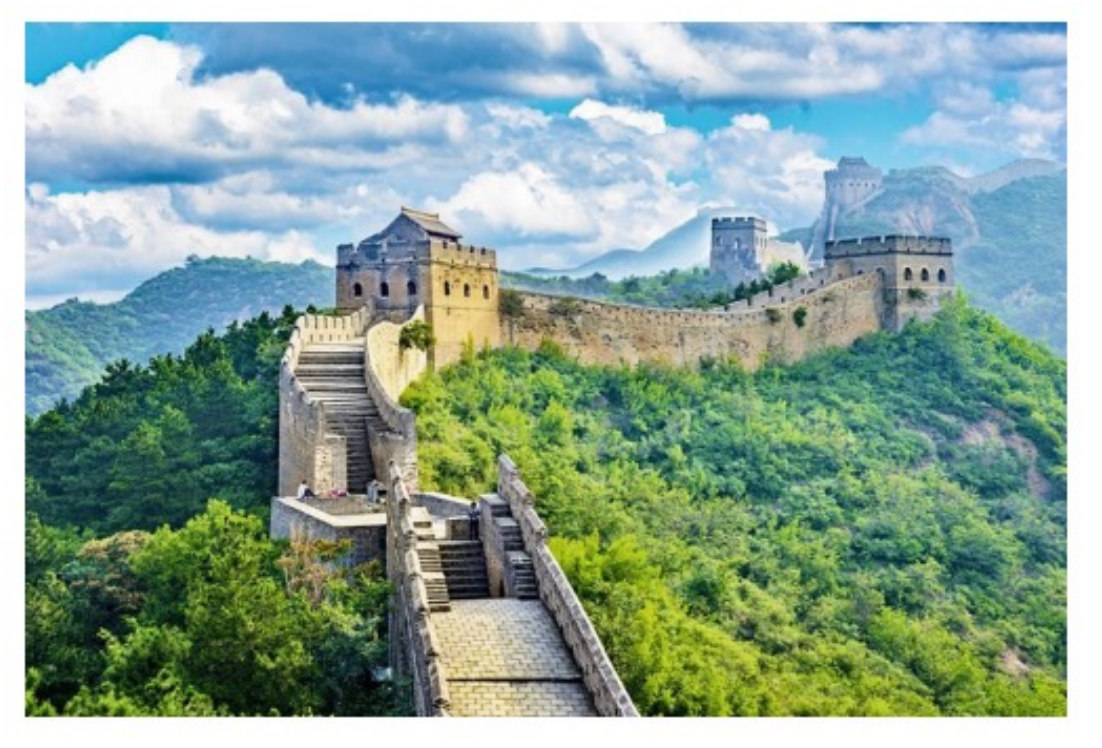

#### **Lecture Outline**

Visualisation: Introduction to Matplotlib

- Basic Plots: Line Plot: Labels, title, colour, Legend
- Scatter, Bar, Stem
- Matrix, Heatmap, Colormap, Image
- Figure Size and Multiple plots: Subplots
- Statistics: Histogram, Pie-Chart
- Decorating plots with labels, title, colour, markers, texts
- More on Figures and Plots

### **Figure Size**

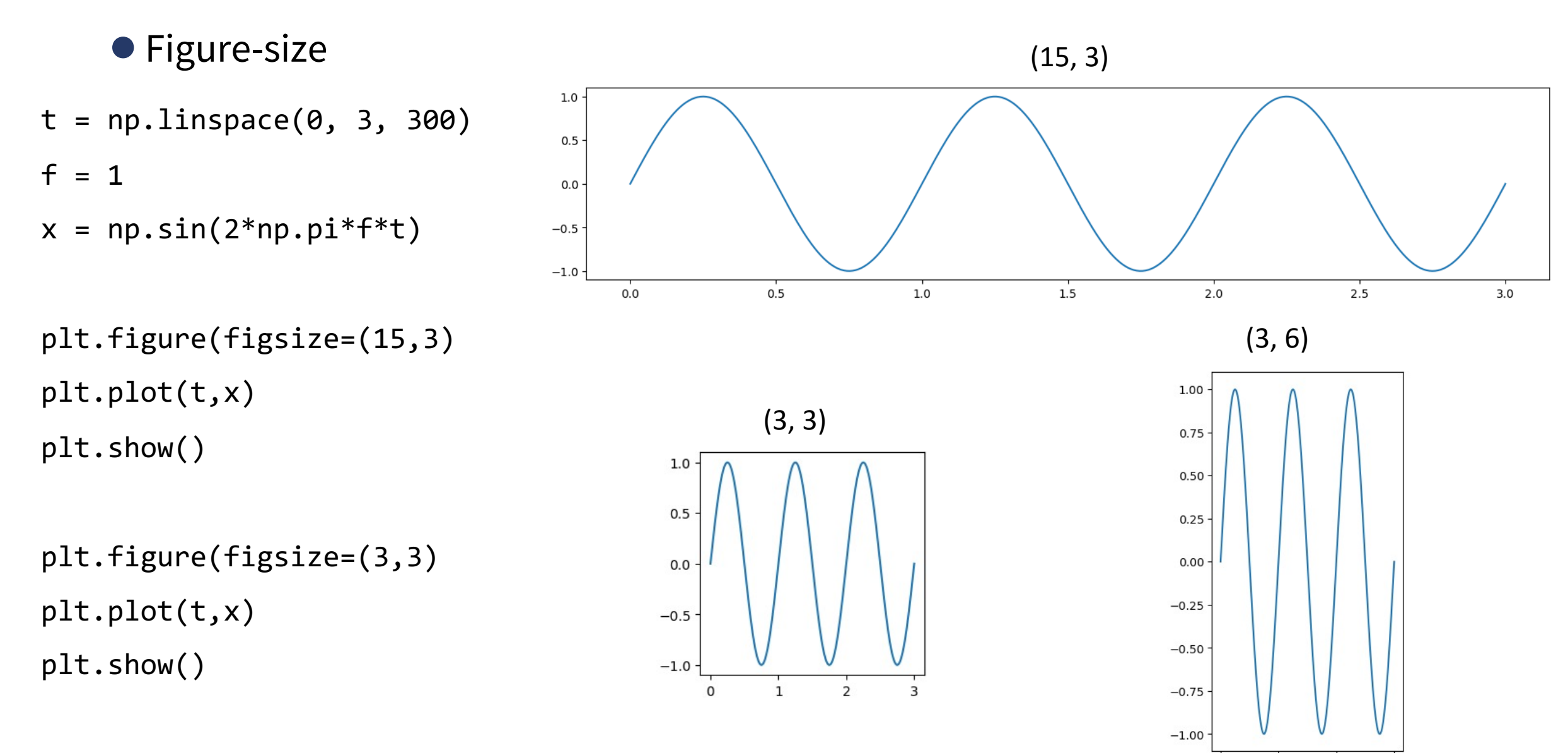

 $\mathbf{0}$ 

 $\mathbf{1}$ 

 $\overline{2}$ 

3

### **Multiple plots**

### ● Subplot  $t = npu1$ inspace(0, 3, 300)  $f = 1$  $x = np.sizein(2 * np.pi * f * t)$  $y = np.cos(2 * np.pi * f * t)$ plt.figure() plt.subplot(2,1,1) plt.plot(t,x, color='g') plt.subplot(2,1,2) plt.plot(t,y,color='r', ls='--') plt.show()

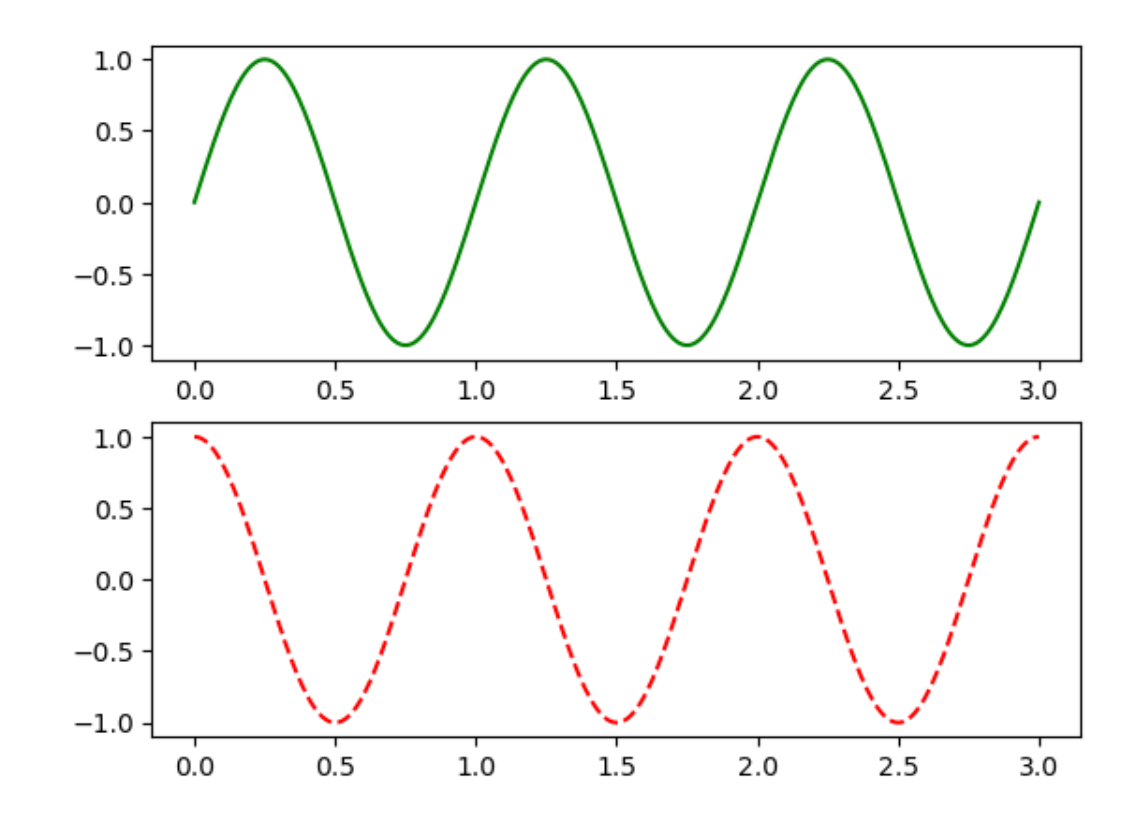

# **Multiple plots**

```
● Subplot (2-rows, 3-columns)
 plt.figure(figsize=(10,4))
plt.subplot(2,3,1)
 plt.plot(t,x, color='g')
plt.subplot(2,3,2)
 plt.plot(t,y,color='r', ls='--')
plt.subplot(2,3,3)
 plt.plot(t,x, color='b')
plt.subplot(2,3,4)
 plt.plot(t,y,color='y', ls='--')plt.subplot(2,3,5)
 plt.plot(t,x, color='k')
plt.subplot(2,3,6)
 plt.plot(t,y,color='m', ls='--')
 plt.show()
```
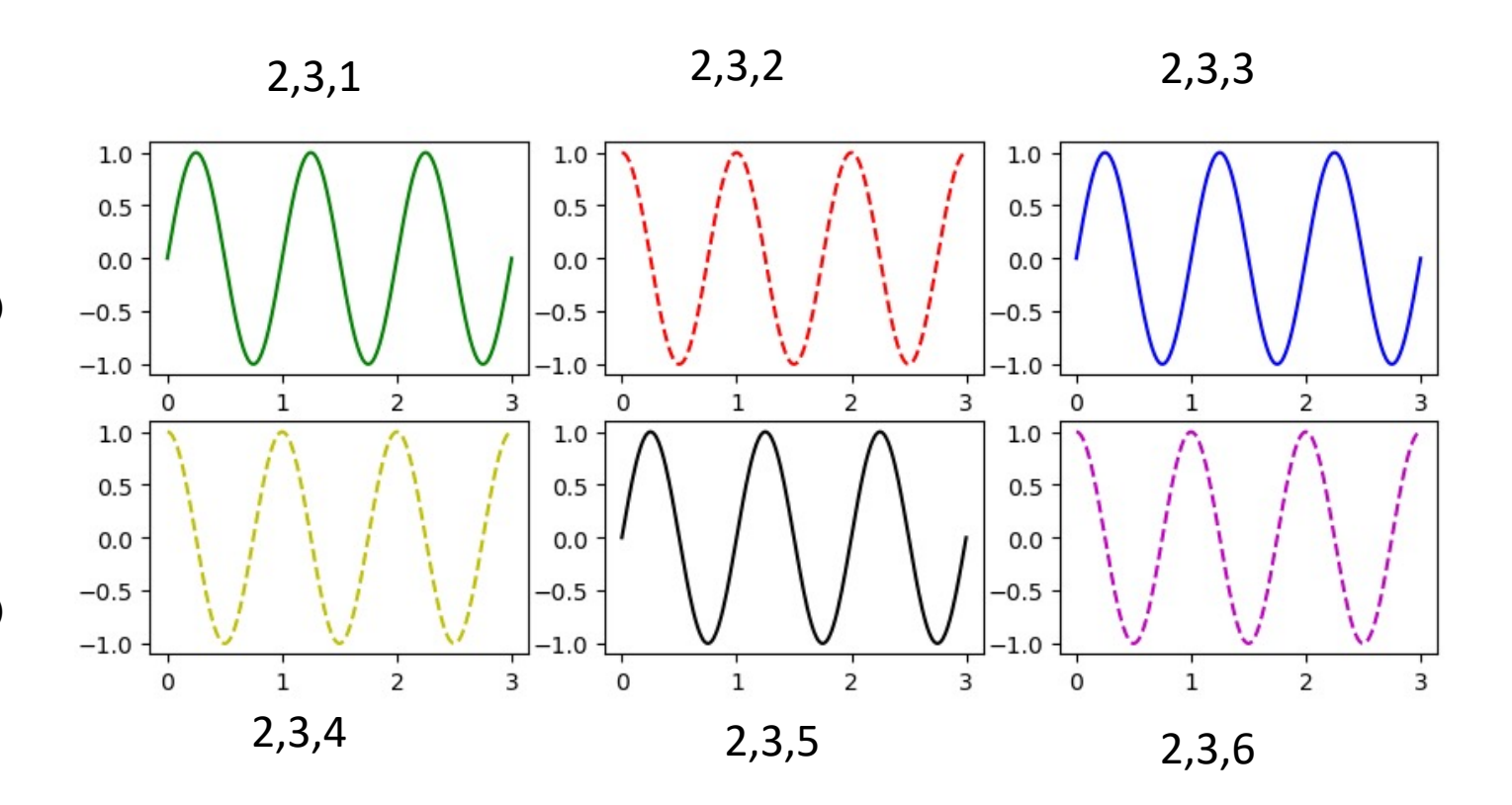

#### **Lecture Outline**

Visualisation: Introduction to Matplotlib

- Basic Plots: Line Plot: Labels, title, colour, Legend
- Scatter, Bar, Stem
- Matrix, Heatmap, Colormap, Image
- Figure Size and Multiple plots: Subplots
- Statistics: Histogram, Pie-Chart
- Decorating plots with labels, title, colour, markers, texts
- More on Figures and Plots

### **Histogram**

●Histogram

**#Uniform Distribution**  $x = np.random.randn(1000)$ plt.figure() plt.hist(x) plt.show()

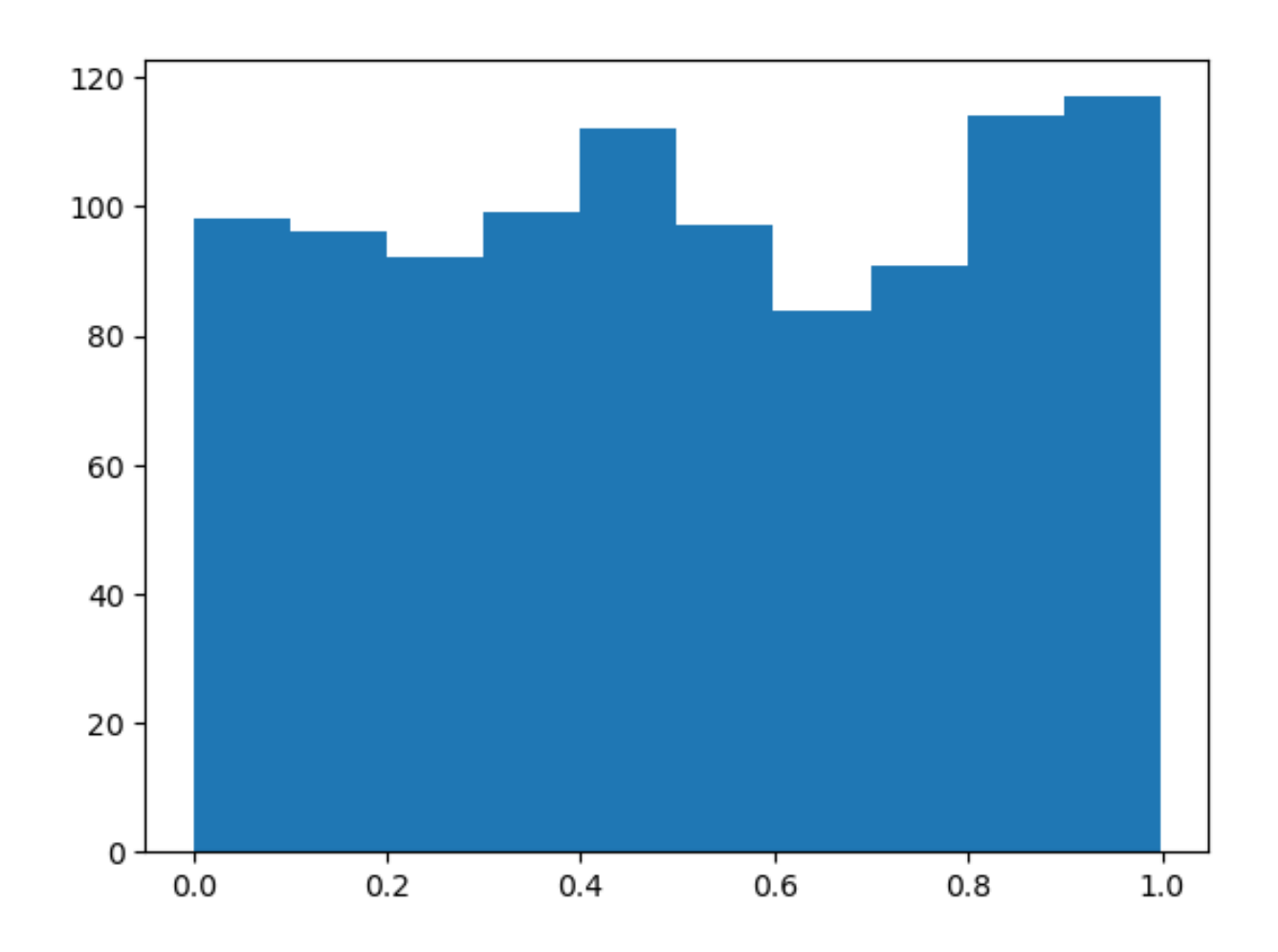

# ●Histogram **#Gaussian Distribution #Normal Distribution**  $x = np.random.random(1000)$ plt.figure() plt.hist(x) plt.show() plt.figure() plt.hist(x, bins=100)

plt.show()

#### 300 **Histogram** 250 200 150 100 50  $-3$  $-2$  $-1$  $\overline{O}$  $\overline{1}$  $\overline{2}$  $\overline{\mathbf{3}}$ 35 30 25  $20<sub>1</sub>$  $15<sub>1</sub>$ 10 5

0

 $-3$ 

 $-2$ 

 $-1$ 

0

1

2

3

### **Histogram**

●Histogram

**#Normal Distribution**  $x = np.random.random(1000)*0.5$ plt.figure() plt.hist(x, bins=100) plt.show()

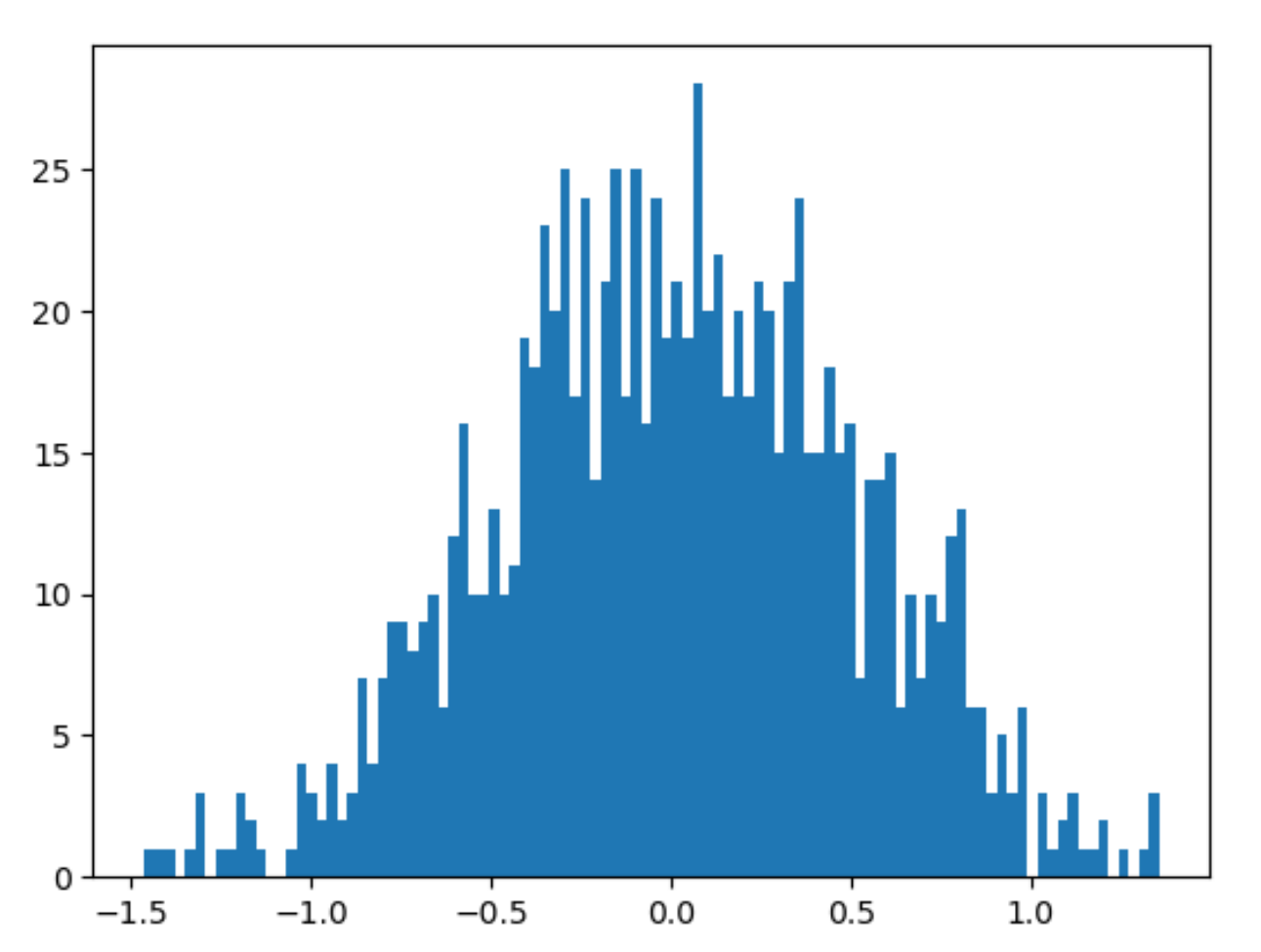

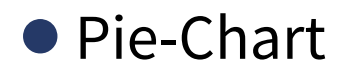

 $y = np.array([10, 15, 25, 40])$ 

plt.pie(y) plt.show()

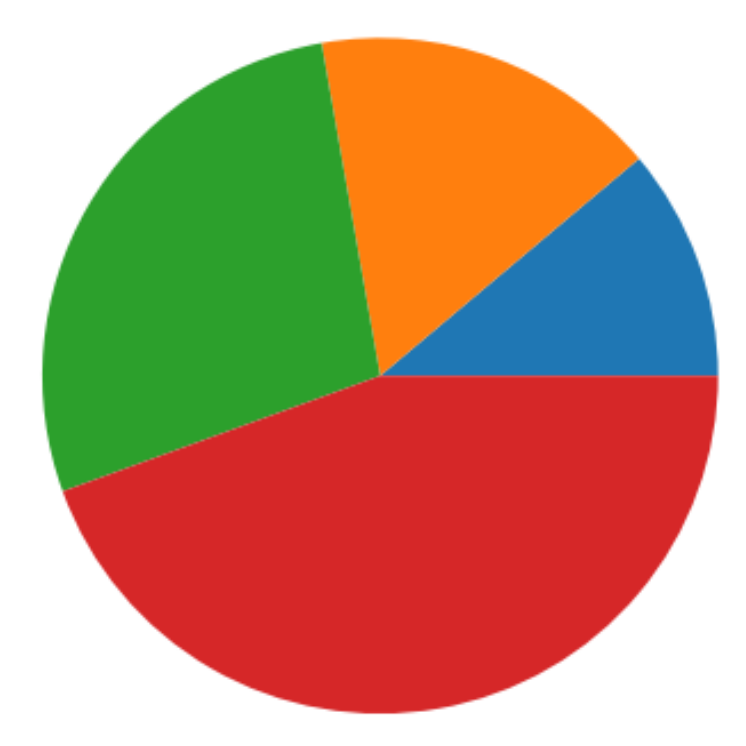

#### ● Pie-Chart

```
y = np.array([10, 15, 25, 40])mylabels = ["Apples", "Bananas", 
"Cherries", "Dates"]
```

```
plt.pie(y, labels = mylabels)
plt.show()
```
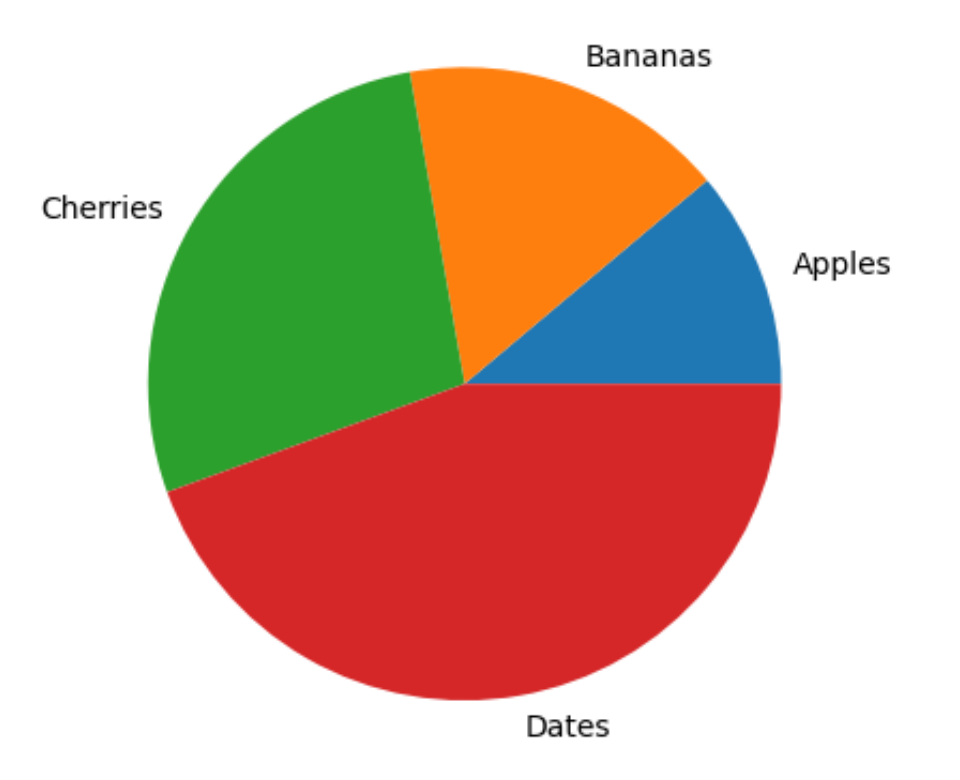

● Pie-Chart

```
y = np.array([10, 15, 25, 40])mylabels = ["Apples", "Bananas", 
"Cherries", "Dates"]
myexplode = [0.2, 0, 0, 0]
plt.pie(y, labels = mylabels,
```

```
explode = myexplode)
```
plt.show()

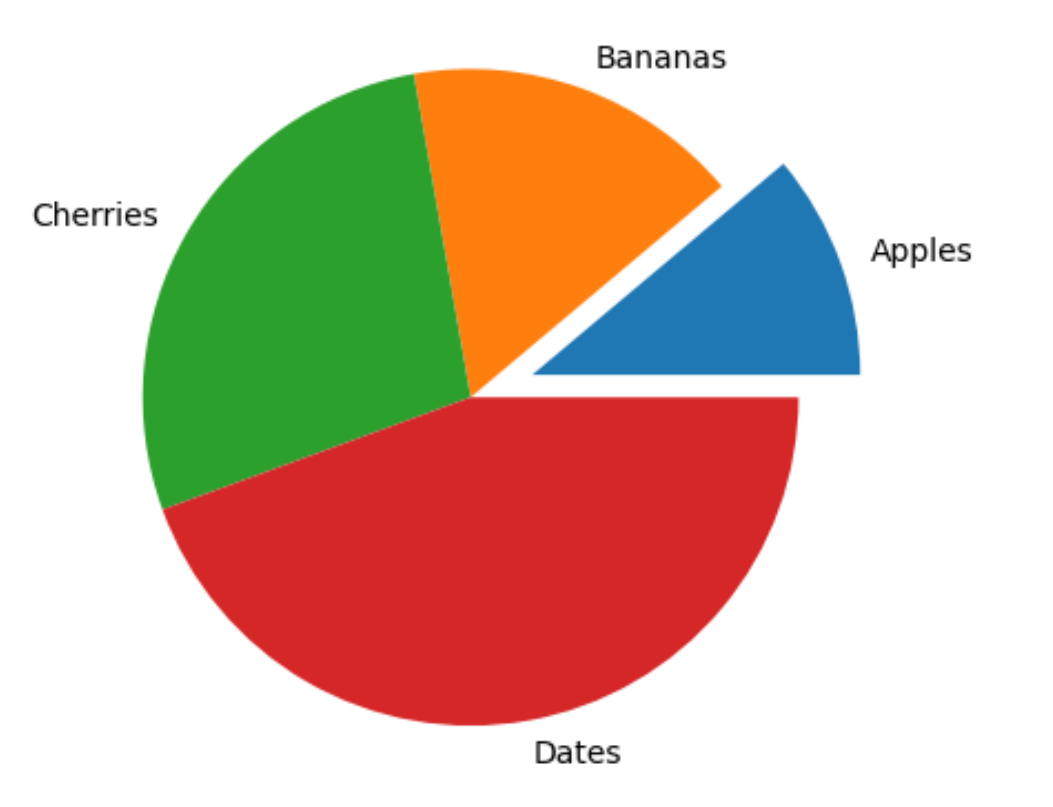

#### ● Pie-Chart

```
y = np.array([10, 15, 25, 40])mylabels = ["Apples", "Bananas", 
"Cherries", "Dates"]
mycolors = ["red", "green", 
"darkred", "k"]
```

```
plt.pie(y, labels = mylabels, 
colors = mycolors)
plt.show()
```
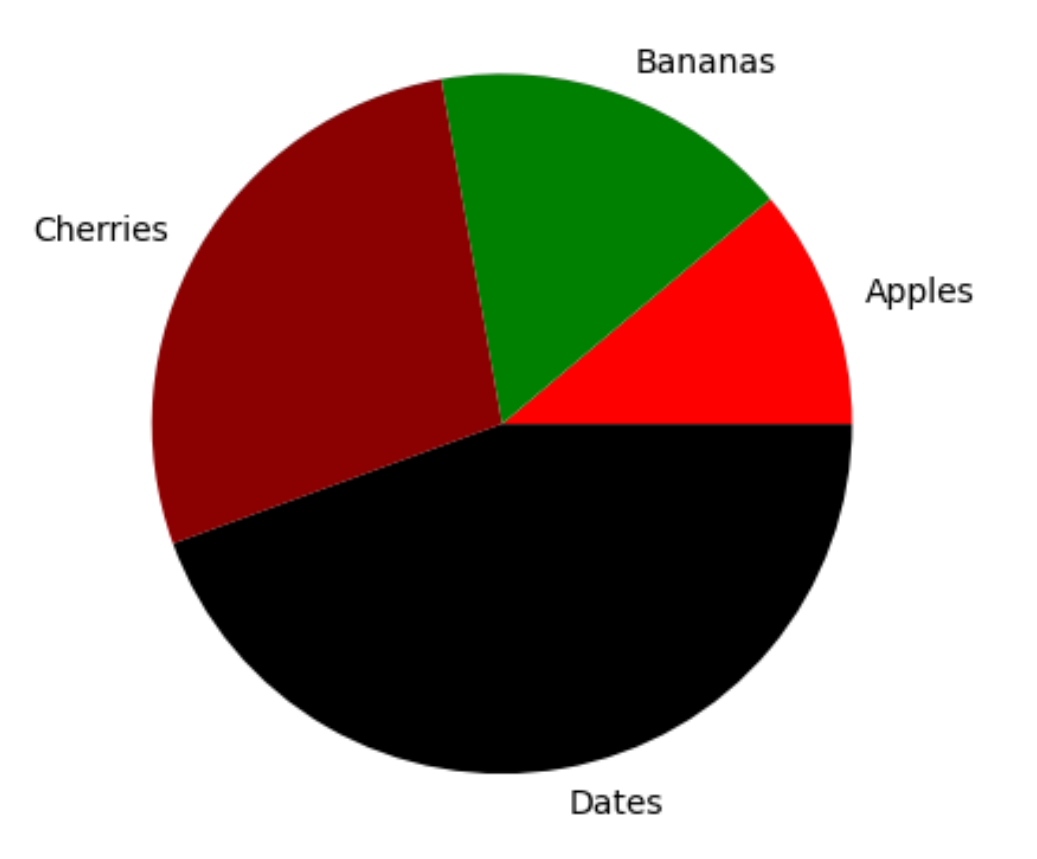

#### **Lecture Outline**

Visualisation: Introduction to Matplotlib

- Basic Plots: Line Plot: Labels, title, colour, Legend
- Scatter, Bar, Stem
- Matrix, Heatmap, Colormap, Image
- Figure Size and Multiple plots: Subplots
- Statistics: Histogram, Pie-Chart
- Decorating plots with labels, title, colour, markers, texts
- More on Figures and Plots

# **Decorating Figures**

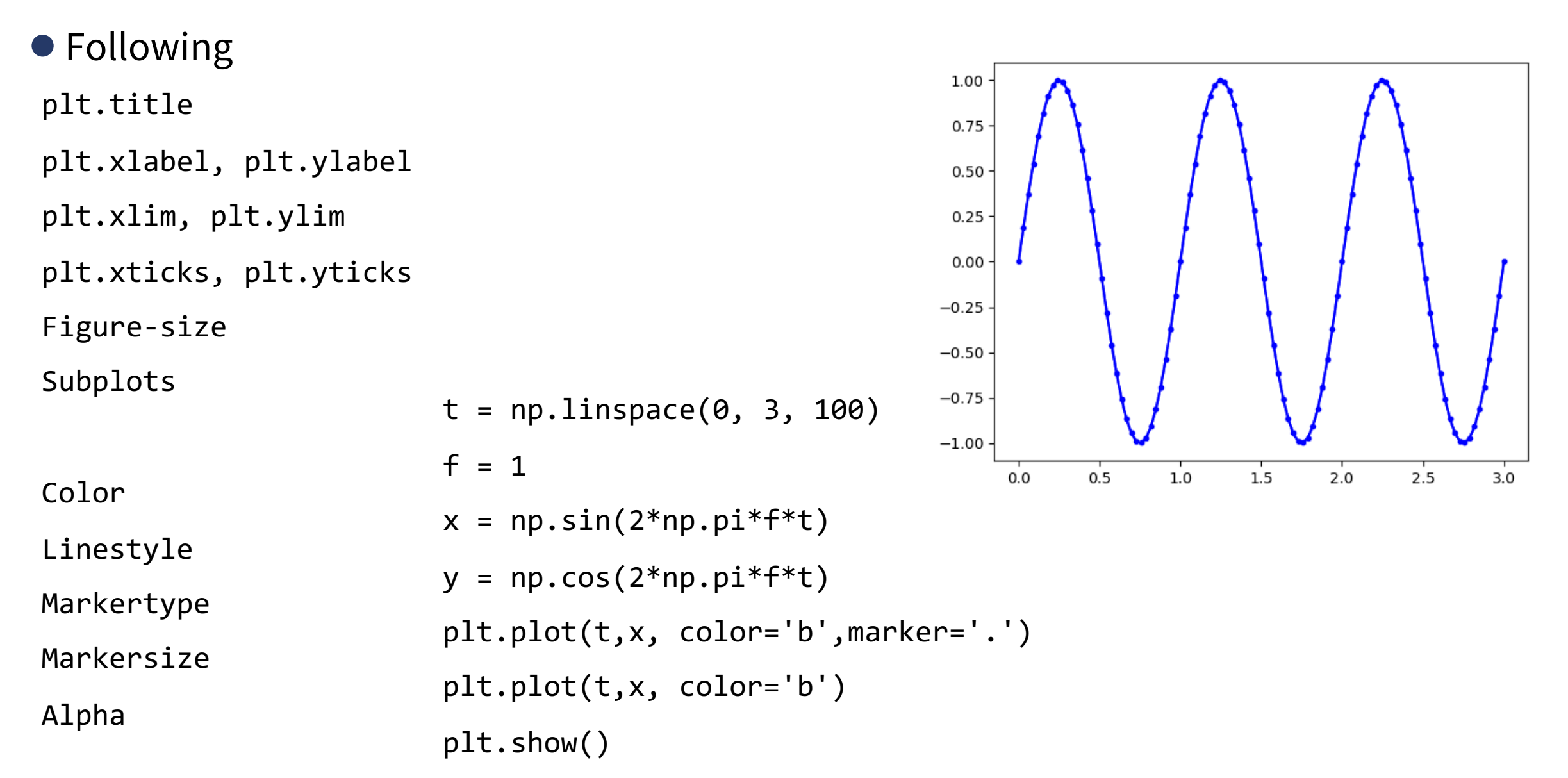

# **Decorating Figures**

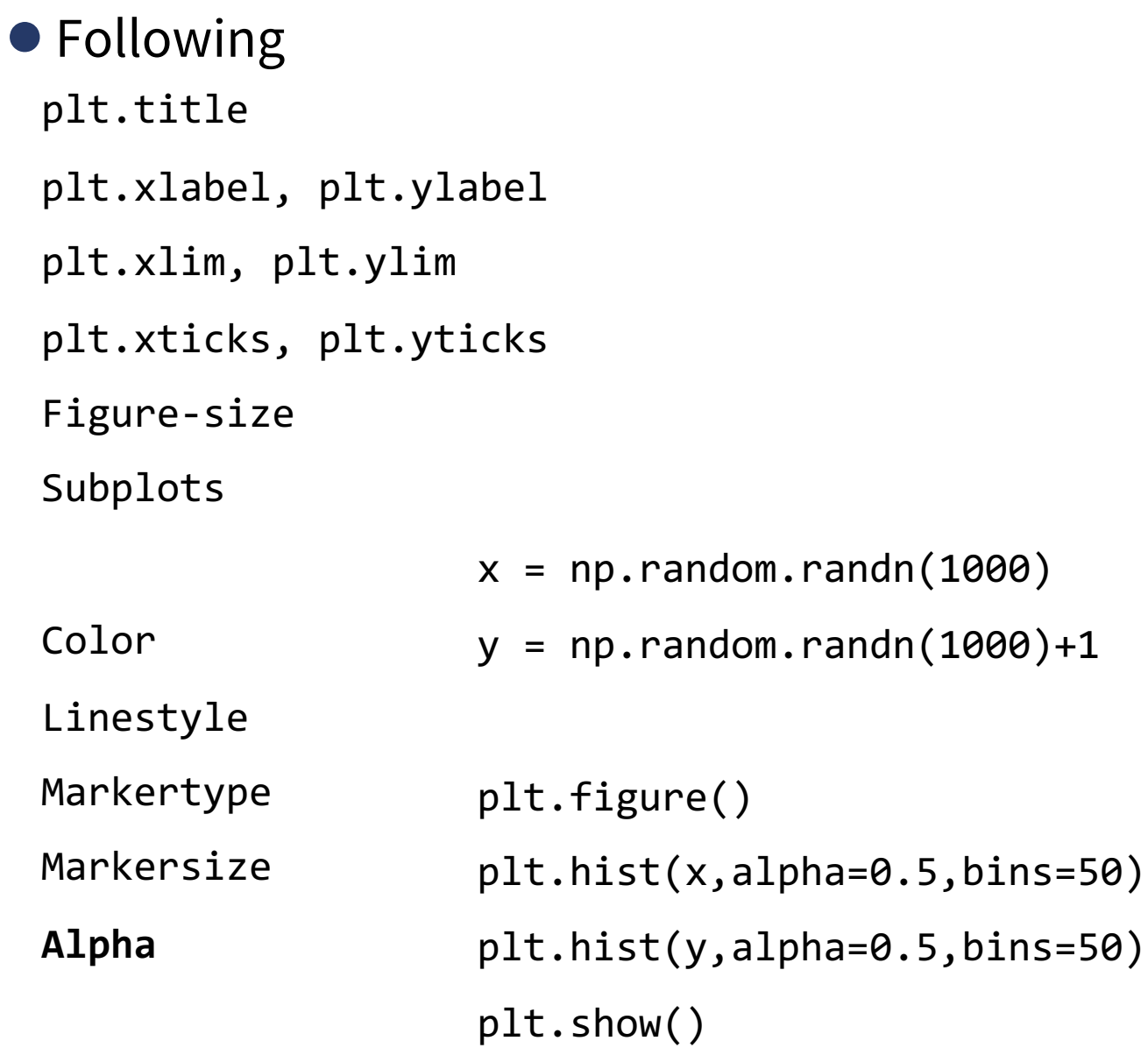

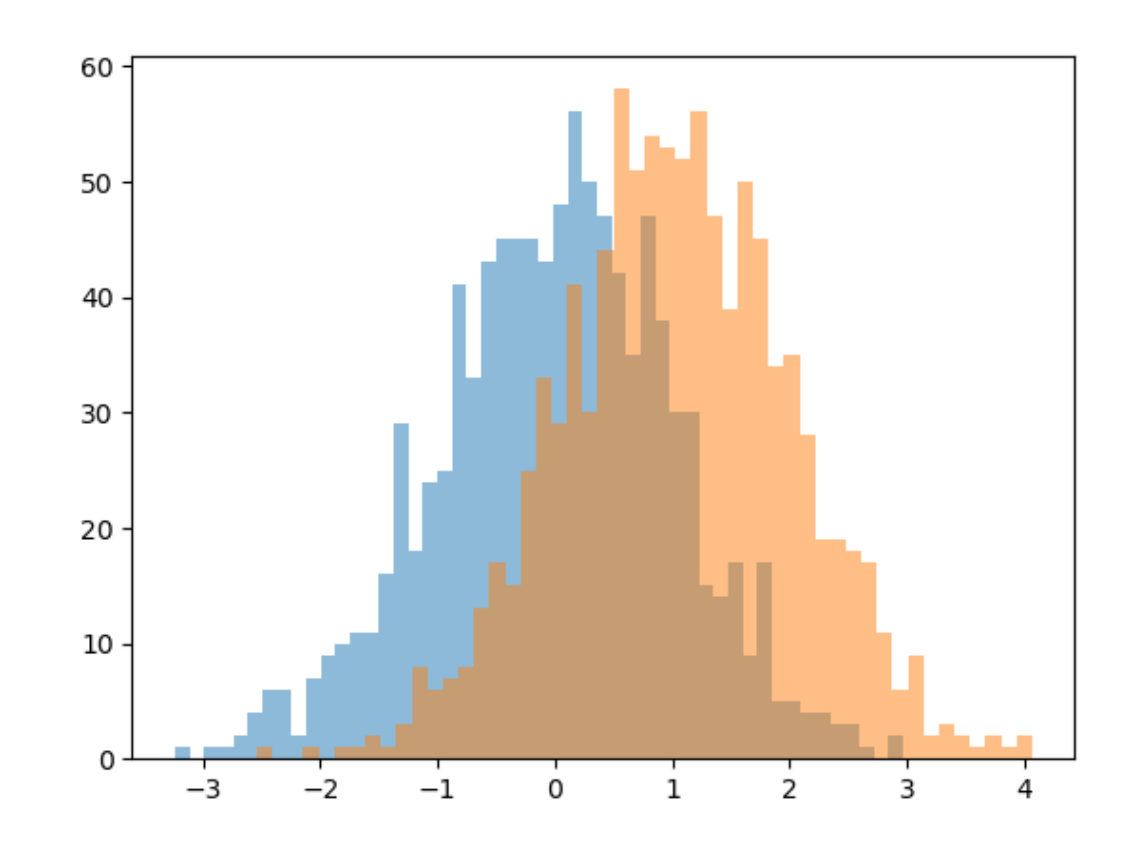

### **Text in Figure**

● Text in Figure

```
t = npulinspace(\theta, 3, 300)
f = 1x = np \cdot sin(2 * np \cdot pi * f * t)y = np.cos(2 * np.pi * f * t)plt.plot(t,x, color='g')
plt.plot(t,y,color='r', ls='--')
plt.xlim([0,2.5])
plt.ylim([-2,2])
plt.text(0.5,1.2, 'sin(x)', fontsize=30)
plt.show()
```
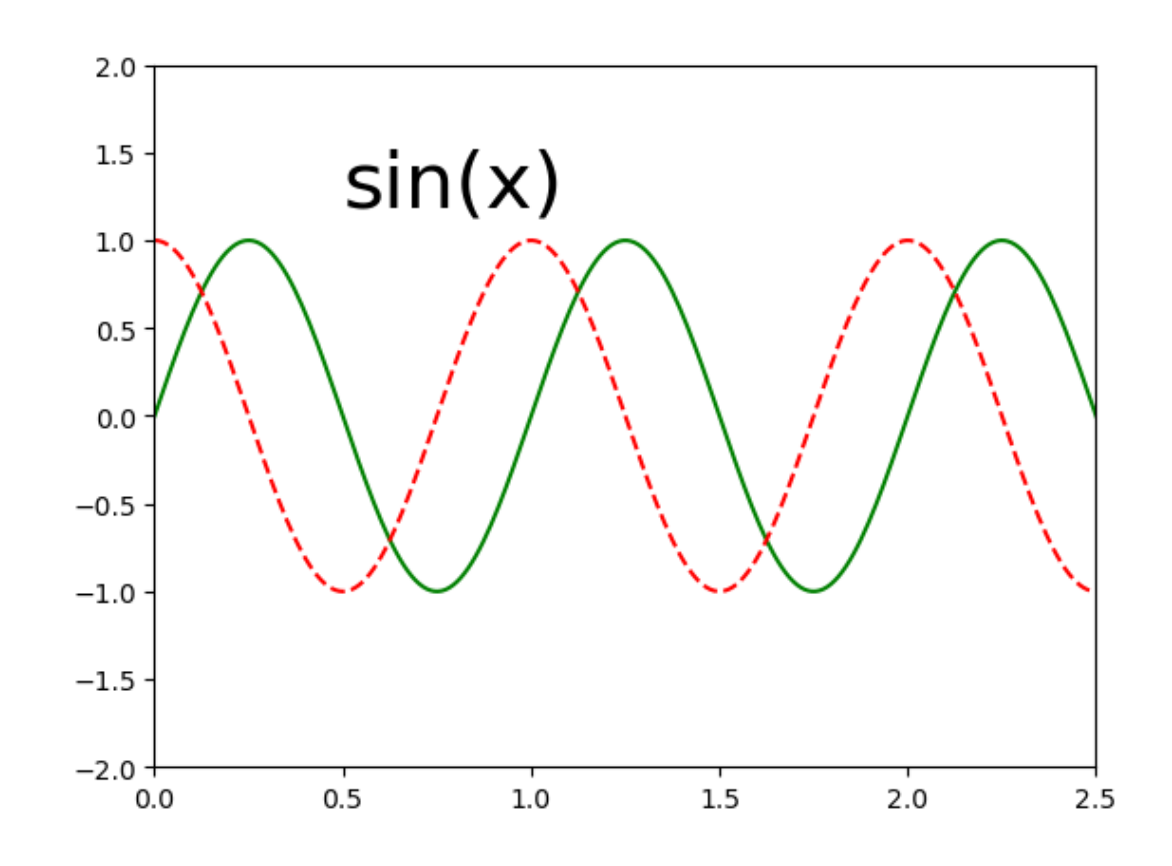

#### **Lecture Outline**

Visualisation: Introduction to Matplotlib

- Basic Plots: Line Plot: Labels, title, colour, Legend
- Scatter, Bar, Stem
- Matrix, Heatmap, Colormap, Image
- Figure Size and Multiple plots: Subplots
- Statistics: Histogram, Pie-Chart
- Decorating plots with labels, title, colour, markers, texts
- More on Figures and Plots

#### **More on Figures/Plot**

● Plotting with Axes

• fig,  $ax = plt.subplots(2)$ 

- Customising Image grid
	- grid = plt.GridSpec(2, 3, wspace=0.4, hspace=0.3)
- Customising Legend, Font, Line, Markers
- Boxplot, Error Plots, Density, Filling
- Plotting with Seaborn Library

●**import seaborn as sns**

*Ref: Python Link: https://* 

#### ● Next !!!

- 4.1: Pandas Library

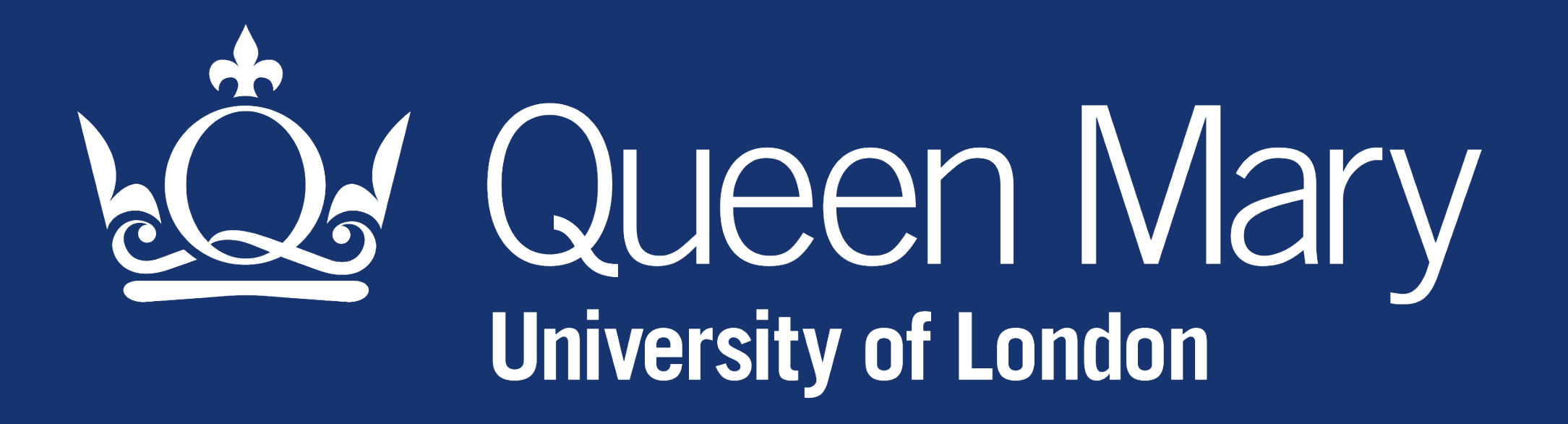